## 학계도서관 이러닝 강좌 듣는 방법

## 1. **학계도서관 홈페이지**에 **접속**합니다.

- 접속방법① 학교 홈페이지[\(www.asc.ac.kr](http://www.asc.ac.kr))에 접속하여 '학계도서관' 클릭
- 접속방법② 학계도서관 홈페이지[\(http://lib.asc.ac.kr/\)](http://lib.asc.ac.kr/)로 접속합니다.

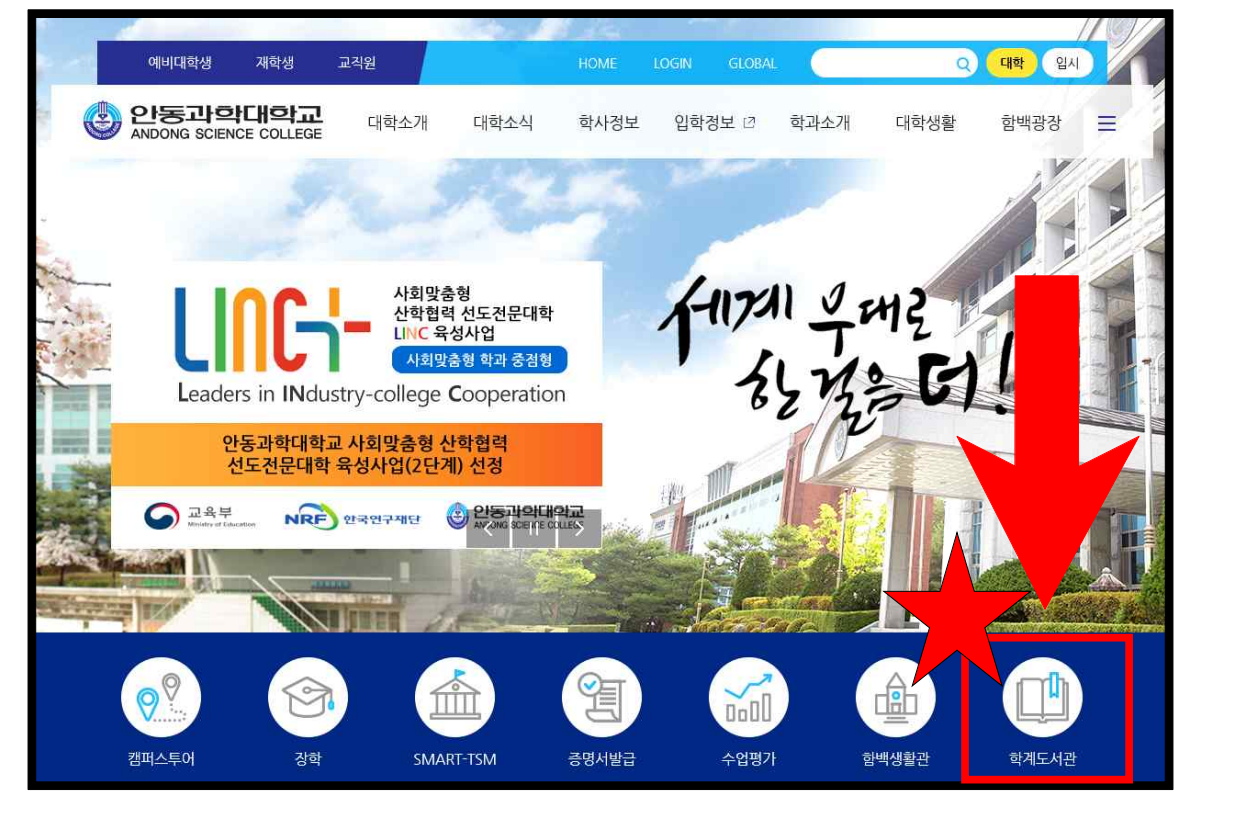

2. 학계도서관 홈페이지 우측 상단 Login <sub>을 눌러</sub> 로그인을 합니다.

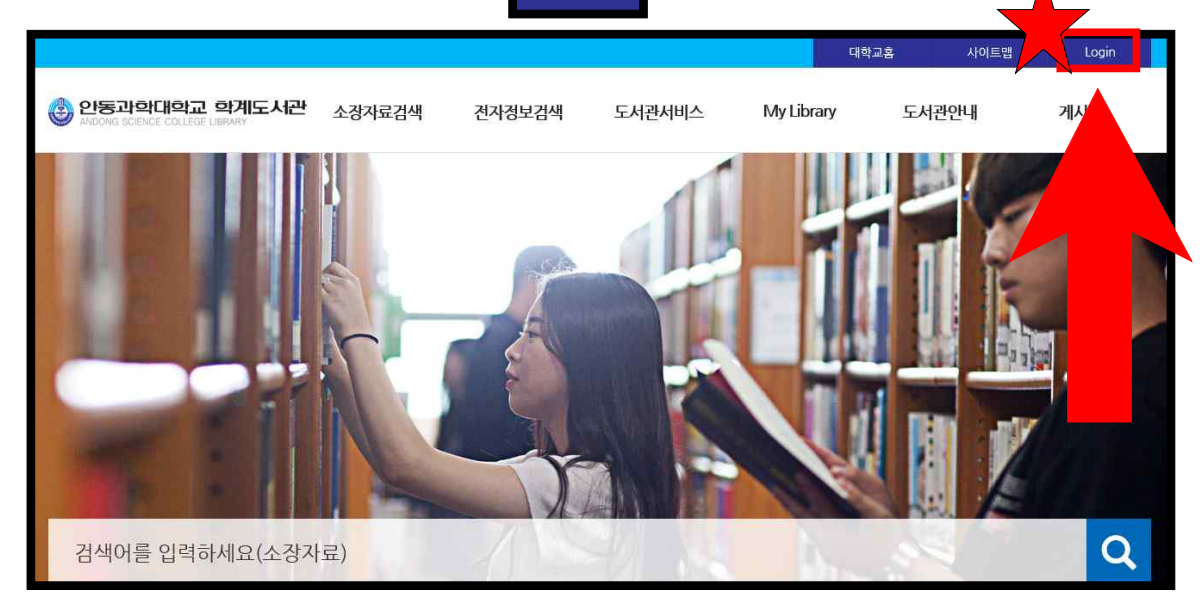

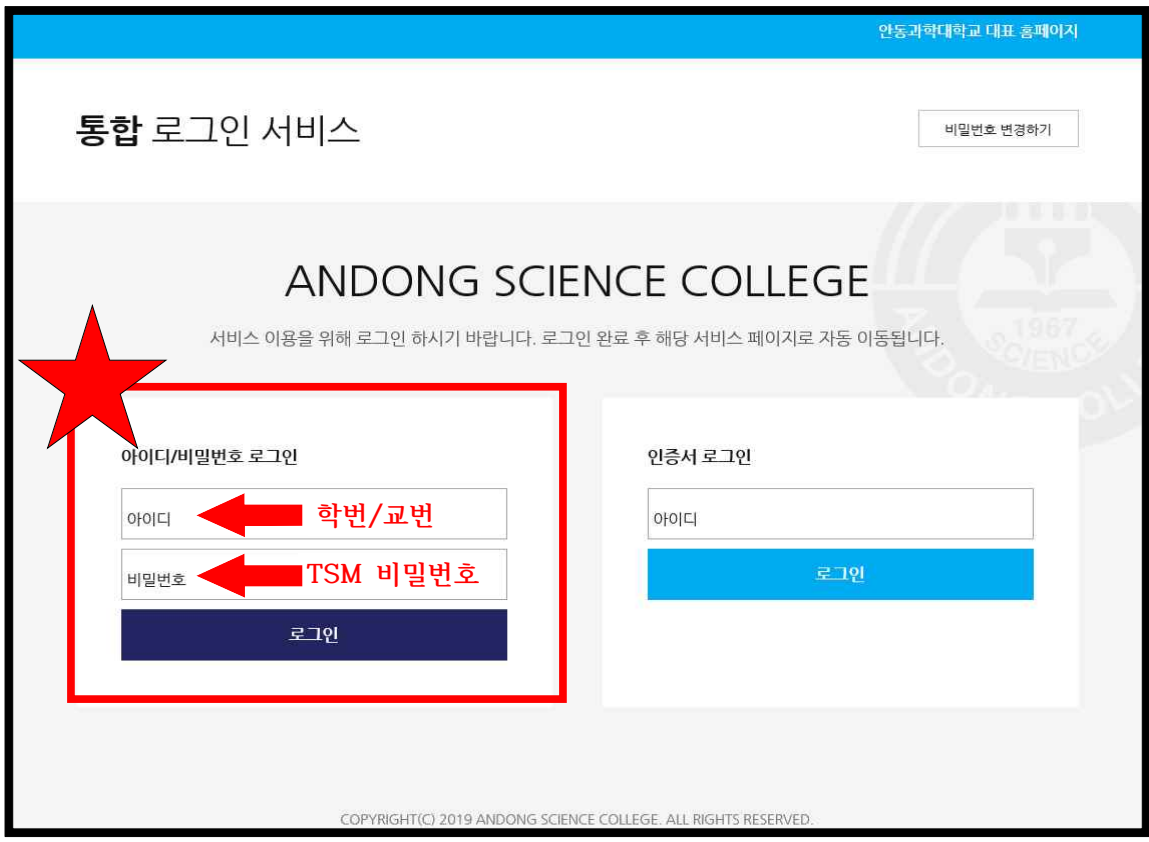

- 로그인 화면입니다. 아이디는 학번, 비밀번호는 학교 TSM과 동일합니다.

## 3. **온라인 강좌 사이트**에 **접속**합니다.

- 접속방법① 전자정보검색-온라인강좌
- 접속방법② 온라인 강좌 클릭

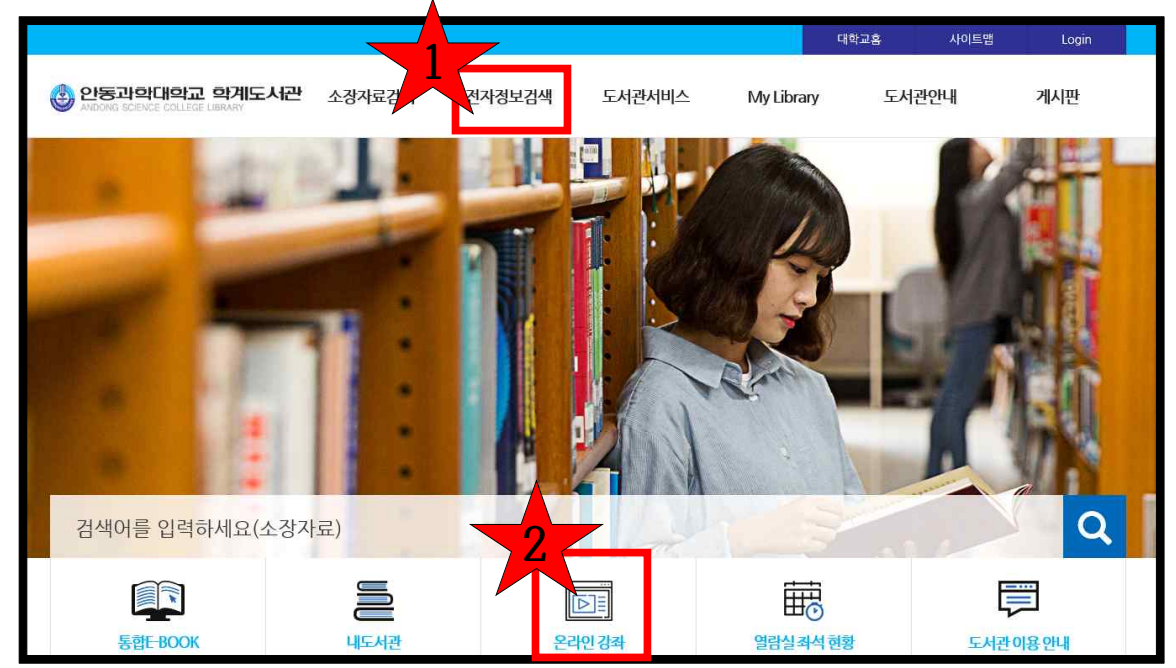

4. 안동과학대학교 사이버학습관에서 듣고 싶은 강좌를 찾습니다.

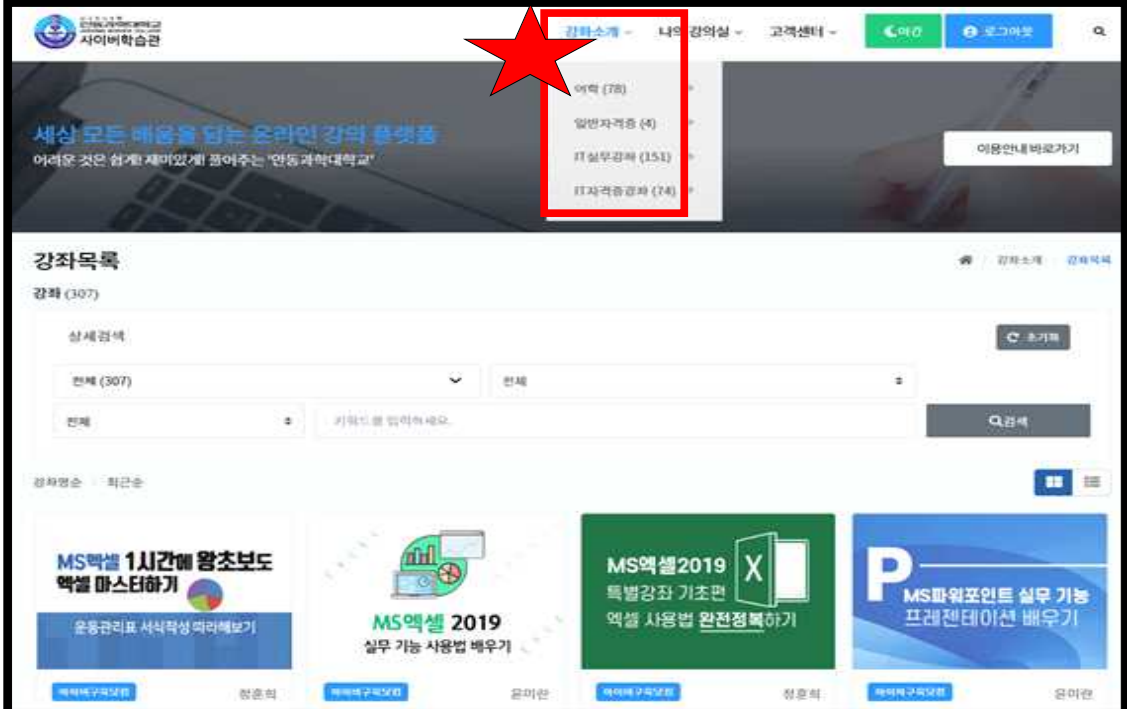

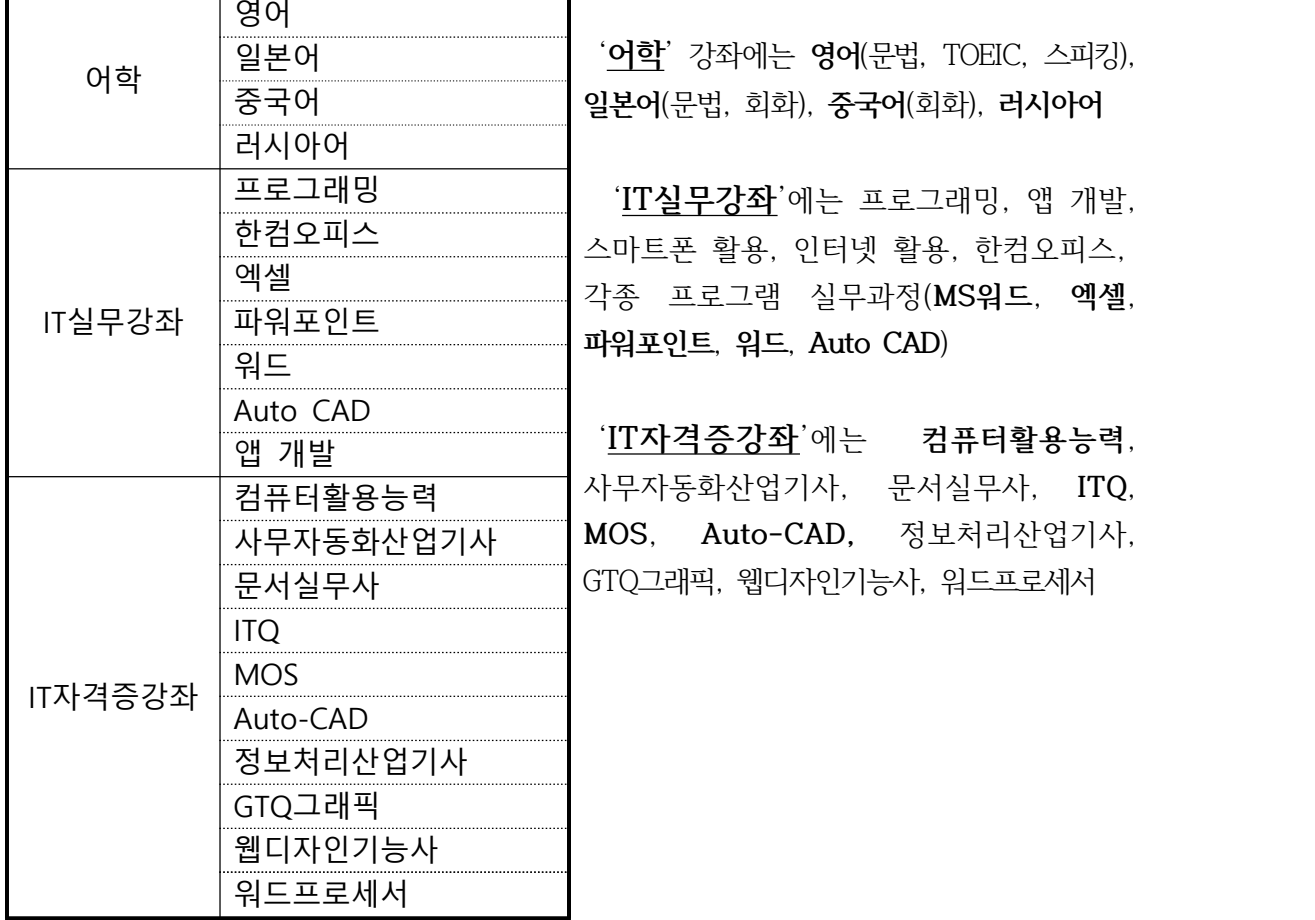

## 5. 듣고 싶은 강좌를 클릭 후, 수강신청을 클릭합니다.

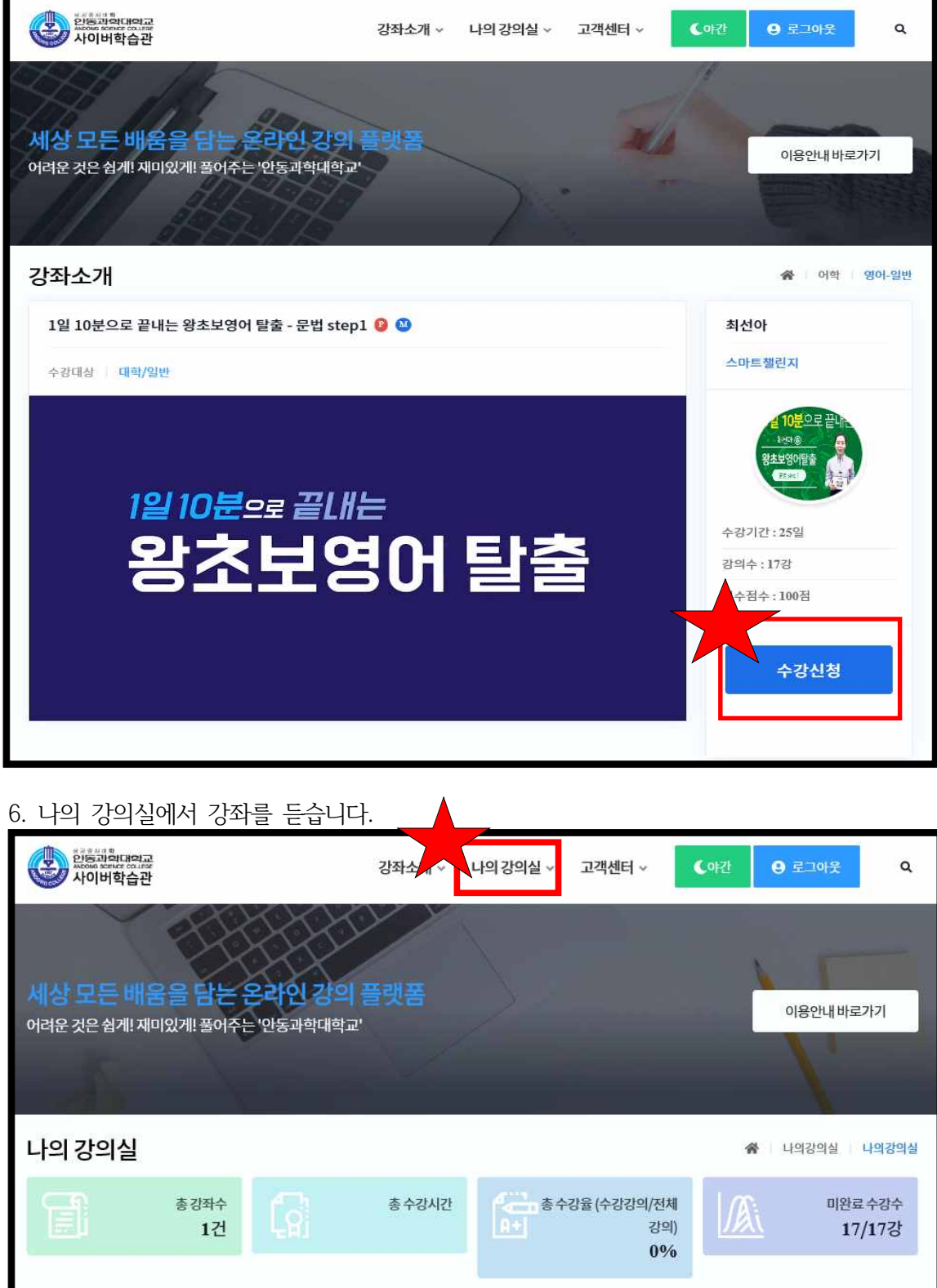

강좌명 v

검색